# Setting Up Your Dell™ PowerVault™ LTO-3-060/LTO-2-024

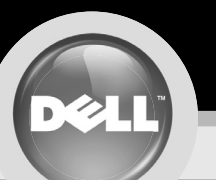

Instalace úložného systému Dell™ PowerVault™ LTO-3-060/LTO-2-024 | Installation de votre Dell™ PowerVault™ LTO-3-060/LTO-2-024 | Einrichten des Dell™ PowerVault™ LTO-3-060/LTO-2-024 | Eyκατάσταση του Dell™ PowerVault™ LT התקנת 2-060/LTO-2-024 のセットアップ | Konfiguracia napedu Dell™ PowerVault™ LTO-3-060/LTO-2-024 | Configurando o Dell™ PowerVault™ LTO-3-060/LTO-2-024 | Cómo configurar su Dell™ PowerVault™ LTO-3-060/LTO-2-024 | Dell™ PowerVau

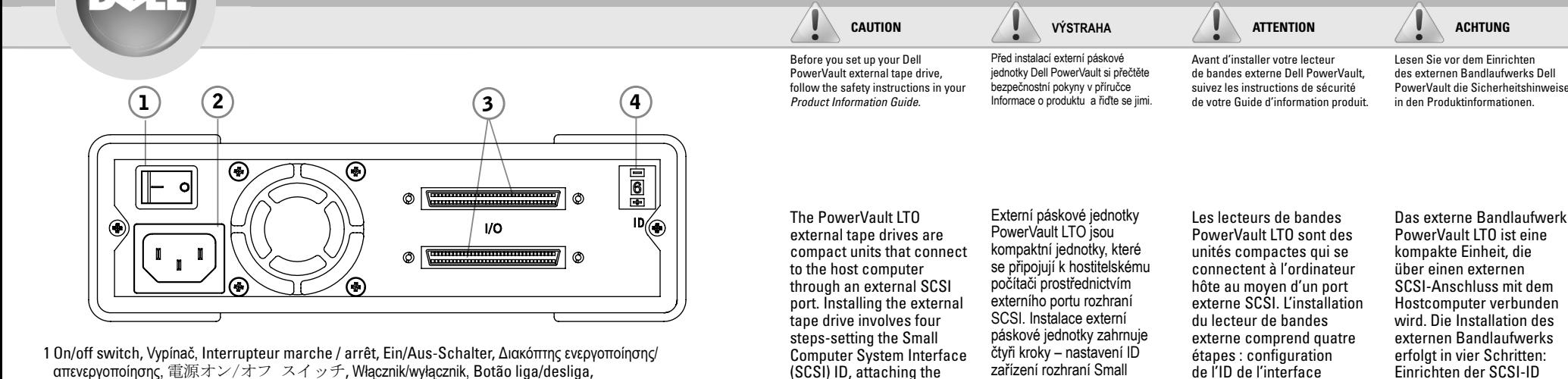

- απενεργοποίησης, 電源オン/オフ スイッチ, Włącznik/wyłącznik, Botão liga/desliga, מתג הדלקה/כיבוי ,Interruptor de encendido/apagado
- 2 AC Power connector, Zásuvka napájení, Connecteur d'alimentation CA, Wechselstromanschluss, Υποδοχή σύνδεσης τροφοδοσίας AC, AC 電源コネクター, Złącze zasilania prądem przemiennym, Conector de força CA, Conector de alimentación de CA, (ח"ד) מחבר מתח
- 3 SCSI connectors, Konektory SCSI, Connecteurs SCSI, SCSI-Anschlüsse, Υποδοχές σύνδεσης SCSI, SCSI コネクター, Złacza SCSI, Conectores SCSI, Conectores SCSI, SCSI מחברי
- 4 SCSI ID selector, Volič SCSI ID, Sélecteur d'ID SCSI, SCSI-ID-Wahlschalter, Επιλογέας SCSI ID, SCSI ID בורר מזהה ה-Selektor identyfikatora SCSI, Seletor de ID SCSI, Selector de ID SCSI, SCSI- בורר מזהה ה- $\sigma \not\sim \sigma$

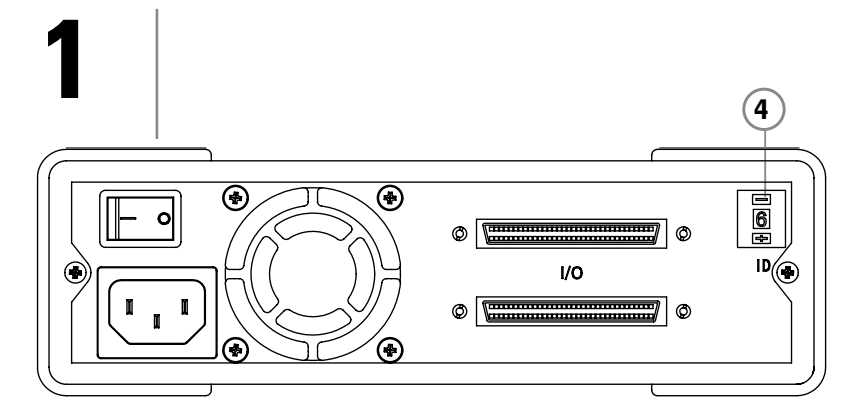

4 SCSLID selector, Volič SCSLID, Sélecteur d'ID SCSL SCSL-ID-Wahlschalter, Emilovégo SCSLID, SCSLID セレクター, Selektor identyfikatora SCSI, Seletor de ID SCSI, Selector de ID SCSI, SCSI-

## **Set the SCSI ID**

SCSI cable(s), checking

attaching the power cord

SCSI termination, and

The default SCSI ID of your PowerVault LTO external tane drive is 6. However. you can assign any unused SCSI ID between 1-6 and 8-15. Do not assign SCSI ID 7 or SCSI ID 0. Dell recommends that you do not install the drive onto a Narrow SCSI bus, as this restricts performance. To set the SCSI ID use the SCSI ID selector switch on the back panel of your external tape drive (4). See the adjoining figure.

#### Nastavení ID zařízení SCSI

Computer System Interface

(SCSI), připojení kabeláže

rozhraní SCSI, ověření

zakončení rozhraní SCSI

a připojení napájecího kabelu.

Výchozí ID zařízení rozhranní SCSI externí páskové jednotky PowerVault LTO je 6. Můžete však přiřadit nevyužité ID zařízení rozhraní SCŚI v rozsahu 1-6 a 8-15. Nepřiřazujte SCSI ID 7 ani SCSI ID 0. Společnost Dell doporučuje neinstalovat iednotku na sběrnici Narrow SCSI, protože může dojít k omezení výkonu zařízeni K nastavení ID zařízení rozhraní SCSI použijte volič SCSI ID na zadním panelu externí páskové jednotky (4) Viz sousední obrázek

#### **Configuration** de l'ID SCSI

**SCSI (Small Computer** 

branchement du ou des

câbles SCSI, vérification

et branchement du câble

de la terminaison SCSI

System Interface).

d'alimentation

L'ID SCSI par défaut de votre lecteur de bandes externe PowerVault ITO est 6. Toutefois, yous pouvez lui attribuer tout ID SCSI, qui ne soit pas déià utilisé compris entre 1-6 et 8-15. N'attribuez pas l'ID SCSI 7 ou I'ID SCSI 0. Dell vous recommande de ne pas installer le lecteur sur un bus Narrow SCSI, puisque cela limite la performance. Pour configurer l'utilisation de l'ID SCSI, utilisez l'interrupteur du sélecteur d'ID SCSI sur le panneau arrière de votre lecteur de bandes externe (4). Voir le schéma ci-à côté

#### **Einstellen** der SCSI-ID

Standardmäßig hat das externe Bandlaufwerk PowerVault ITO die SCSI ID 6. Sie können aber jede freie SCSI-ID zwischen 1 und 6 sowie 8 und 15 zuweisen. Weisen Sie als SCSI-ID weder 7 noch 0 zu. Dell empfiehlt, das Laufwerk nicht an einem Narrow-SCSI-Bus zu installieren, da dies zu Leistungseinbußen führt. Die SCSI-ID wird mit dem SCSI-ID-Wahlschalter (4) auf der Rückseite des externen Bandlaufwerks eingestellt. Beachten Sie die Abbildung links. διπλανή εικόνα.

**ACHTUNG** 

(Small Computer System

Interface). Anschließen

Installieren des SCSI-

und Anschließen des

Netzstromkabels.

Ahechlusewiderstands

der SCSI-Kabel.

#### **SCSI ID** Το προεπιλεγμένο SCSI ID της εξωτερικής μονάδας ταινίας PowerVault LTO

ΠΡΟΣΟΧΗ

Dell I

前に

 $Guido$ 

全上の<br>ださい

 $Power$ 

**SCST** 

トコ

する

ドラ

 $Sma11$ 

**Inter** 

詩宝

接続

ショー

ドの打

手順

Πριν εγκαταστήσετε την εξωτερική

 $\overline{m}$ 

Οι εξωτερικές μονάδες

ταινίας PowerVault LTO

**EUGL COMPACT QUOKEUSC TIOU** 

συνδέονται στον υπολονιστή

μέσω μιας εξωτερικής θύρας

SCSI. Η εγκατάσταση της

εξωτερικής μονάδας ταινίας

βήματα-ούθμιση του SCSI

(Small Computer System)

Interface) ID. σύνδεση των

καλωδίων SCSI, έλεγχος

τερματισμού SCSI και

σύνδεση του καλωδίου

τροφοδοσίας

Ρύθμιση του

περιλαμβάνει τα εξής τέσσερα

Πληροφοριών Προϊόντος.

της της προσωπής της εξωτερικής<br>μονάδα ταινίας Dell PowerVault,<br>ακολουθήστε τις οδηγίες ασφαλείας

είναι 6. Ωστόσο, μπορείτε να εκχωρήσετε οποιοδήποτε μη χρησιμοποιούμενο .<br>SCSI ID μεταξύ 1-6 και 8-15. Μην εκχωρήσετε το SCSI ID 7 ή το SCSI ID 0. Η Dell σάς συνιστά να unv εγκαταστήσετε τη μονάδα σε Στενό SCSI bus, καθώς αυτό θα περιορίσει την απόδοση της μονάδας Για να ρυθμίσετε το SCSI ID, χρησιμοποιήστε τον επιλογέα SCSI ID στο πίσω πλαίσιο της εξωτερικής μονάδας ταινίας (4). Ανατρέξτε στη

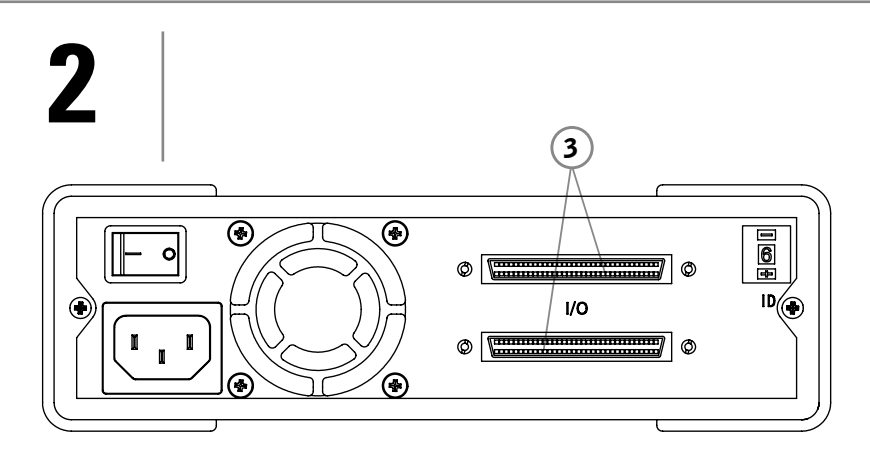

3 SCSI connectors, Konektory SCSI, Connecteurs SCSI, SCSI-Anschlüsse, Υποδοχές σύνδεσης SCSI, SCSI コネクター, Złącza SCSI, Conectores SCSI, Conectores SCSI, SCSI וSCSI

#### **Connect** the SCSI Cable

The external PowerVault tape drive has two 68-pin shielded SCSI interface connectors (ANSI Alternative 2) on the rear panel. These connectors consist of two HD 68 SCSI connectors (3). You can use either connector for a SCSI IN or a SCSI OUT connection. This means you can use either connector to attach the drive to a host system or to another SCSI device

# Připojte kabel SCSI

Externí pásková jednotka PowerVault ie na zadním nanelu vyhavena dvěma 68kolíkovými stíněnými konektory rozhraní SCSI (verze ANSI 2) Tyto konektory sestávaj ze dvou konektorů HD 68 SCSI (3). Můžete použít konektor pro vstup (SCSI IN) nebo výstup (SCSI OUT). Můžete tak pomocí obou konektorů připojit jednotku k hostitelskému svstému nebo iinému zařízení SCSI.

#### **Connexion** du câble SCSI

Le lecteur de bandes externe PowerVault comporte deux connecteurs d'interface SCSI blindés à 68 broches (ANSI Alternative 2) dans le panneau arrière. Ces connecteurs consistent en deux connecteurs SCSI haute densité à 68 broches (3). Vous pouvez utiliser les deux connecteurs pour les connexions d'entrée et de sortie SCSI. Cela veut dire que vous pouvez utiliser les deux connecteurs pour brancher le lecteur à un système hôte ou à un autre périphérique SCSI.

#### **Anschließen** des SCSI-Kabels

**Bandlaufwerk besitzt** 

geschirmte SCSI-

Anschlüsse (68 Pins

ANSI-Alternative 2).

handelt es sich um

SCSI OUT verwendet

SCSI-Gerät herstellen.

auf der Rückseite zwei

Καλωδίου SCSI Das externe PowerVault-Η εξωτερική μονάδα ταινίας PowerVault διαθέτει δύο θωρακισμένες μποδονές διασύνδεσης SCSI 68 ακίδων (Εναλλακτική ANS) 2) στο πίσω πλαίσιο. Αυτές Bei diesen Anschlüssen οι υποδοχές σύνδεσης αποτελούνται από δύο SCSI-Buchsen des Typs HD υποδοχές SCSI HD 68 (3). 68 (3). Beide Anschlüsse Μπορείτε να χρησιμοποιήσετε οποιαδήποτε υποδοχή νια können für SCSI IN oder σύνδεση SCSLIN ή SCSL ΟΗΤ Αυτό σημαίνει ότι werden. Sie können also μπορείτε να χρησιμοποιήσετε über jeden Anschluss eine οποιαδήποτε από τις δύο Verbinduna zu einem Host oder zu einem anderen υποδοχές για να συνδέσετε τη μονάδα με ένα κεντρικό

σύστημα (host) ή με μια άλλη

συσκευή SCSI.

Σύνδεση του

```
PN JY870 Rev A00
```
# www.dell.com | support.dell.com

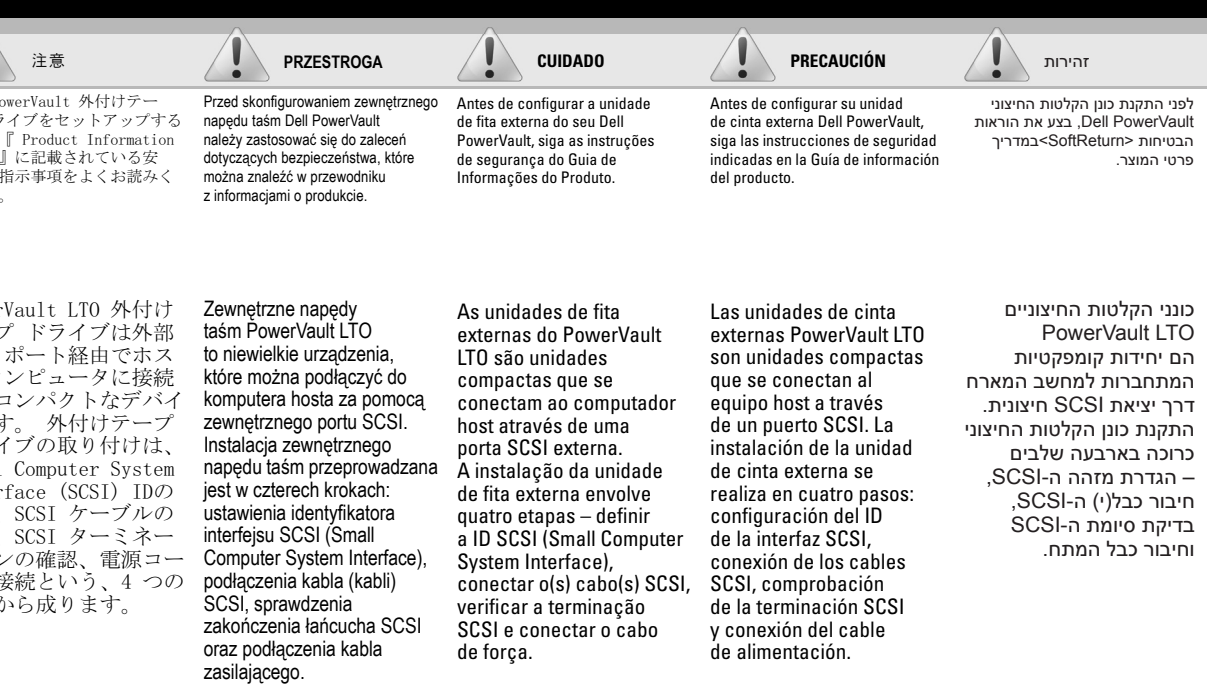

#### SCSI ID を設定する

PowerVault LTO 外付け テープ ドライブのデフ ォルトの SCSI ID は 6 です。ただし、1 ~ 15 の間の未使用 の SCSI ID を任意に割 SCSI ID 7 または SCSI ID 0 は割り当てな ださい。Narrow SCSI バスにドライブを 取り付けることは 能の低下につながるた め、お勧めしていませ SCSI ID を設定す るには、外付けテープ ドライブの背面パネル にある SCSI ID セレク ター スイッチ 4 を使 用します。 左の図を参 照してください.

接続する

SCSI デバイスにドライ

ブを接続できます。

## **Określanie** identyfikatora SCSI

Domyślny identyfikator SCSÍ zewnętrznego napędu taśm PowerVault I TO to 6 Jako wartość te można jednak przypisać dowolny nieużywany identyfikator SCSI mieszczący się w zakresach 1-6 i 8-15 Nie można przypisać jako identyfikatora SCSI wartości 7 ani 0. Firma Dell zaleca. aby naped nie był instalowant na szynie Narrow SCSI, gdyż ograniczy to jego wydajność. Do skonfigurowania identyfikatora SCSI należy użyć przełacznika selektora który znajduje się na tylnym panelu zewnętrznego napedu taśm (4). Więcej informacji można znaleźć na rysunku

# Definir a ID SCSI

A ID SCSI padrão da unidade de fita externa do seu PowerVault ITO é 6. Entretanto, você pode atribuir qualquer ID SCSI não-utilizada entre 1-6 e 8-15. Não atribua a ID SCSI 7 ou a ID SCSI 0. A Dell recomenda que você não instale a unidade em um barramento Narrow SCSI, já que isso restringe o desempenho. Para definir a ID SCSI, use o botão seletor de ID SCSI na painel traseiro da unidade de fita externa (4) Veja a figura adjacente.

### **Configuración** del ID SCSI

El ID SCSI predeterminado de su unidad de cinta externa PowerVault ITO es 6. Sin embargo, puede asignar cualquier ID SCSI que esté sin usar entre  $1-6y8-15$ . No asigne el ID SCSI 7 ni el ID SCSI 0. Dell le recomienda que no instale la unidad en un bus SCSI Narrow (estrecho), va que imitará el rendimiento Para configurar el ID SCSI, utilice el selector de ID SCSI del panel posterior de la unidad de cinta externa (4). Véase la figura adiunta

### הגדרת מזהה ה-SCSI

מזהה ה-SCSI המהווה ברירת מחדל עבור כונו הקלטות החיצוני PowerVault הוא 6. עם ואת. באפשרותר להקצות כל מזהה SCSI בין 1 ל-6 ובין 8 ל-15 שאינו בשימוש. איו להקצות מזהה SCSI ועהוא 7 או 0. חברת Dell ממליצה שלא להתקין את הכונן באפיק Narrow SCSI, כיוון שהדבר מגביל את הביצועים. כדי להגדיר את מזהה ה-SCSL השתמש ברורב מזהה ה-SCSI בלוח האחורי של כונן הקלטות החיצוני (4). ניין באיור המוצג בזה.

#### SCSI ケーブルを Podłaczanie kabla SCSI

外付け PowerVault テー Na tvlnym panelu ドライブの背面パネ zewnetrznego napedu taśm ルにけ 2つの68 ピ PowerVault znaiduia sie dwa ン シールド SCSI イン 68-stykowe ekranowane ターフェース コネクタ złacza interfejsu SCSI (ANSI Alternative (ANSI Alternative 2). Każde 2) があります。 これら złacze składa sie z dwóch のコネクターは2つの złaczy HD 68 SCSL (3) HD 68 SCSI コネクター Każdego ze złączy można 一方のコネク używać do ustanawiania を SCSI 入力接続用 połaczenia SCSI IN lub に もう一方のコネク SCSI OUT. Oznacza to. -を SCSI 出力接続用 że za nomoca każdego に使用できます。 つま złacza można połaczyć dysk り、いずれか―方のコネ z systemem qłównym lub 'ターを使用して、ホス zinnym urządzeniem SCSI システムまたは別の

## Conectar o cabo SCSI

A unidade de fita do PowerVault possui dois conectores de interface SCSI blindados de 68 pinos (ANSI Alternativa 2) no painel traseiro. Esses conectores consistem em dois conectores SCSI HD 68 (3). Você pode usar qualquer um dos conectores em uma conexão SCSLIN ou SCSI OUT. Isso significa que você pode usar qualquer um dos conectores para conectar a unidade a um sistema host ou a outra **U2.3 Anahimi** 

## **Conexión** del cable SCSI

La unidad de cinta externa PowerVault tiene dos conectores blindados de interfaz SCSI de 68 patillas (ANSI Alternativa 2) en el panel posterior. Estos conectores constar de dos conectores SCSI HD 68 (3). Puede usar cualquier conector para una conexión SCSI IN o una conexión SCSI OUT Esto significa que puede usar cualquier conector nara conectar la unidad a un sistema host o a otro dispositivo SCSI

## חיבור כבל ה-SCSI

כונו הקלטות החיצוני PowerVault מצויד בשני מחברי ממשק SCSI מסוככים בעלי 68 פינים (ANSI Alternative 2) בלוח האחורי. מחררים אלה מורכרים מועני מחברי 3) SCSI HD 68). ניתן להשתמש בכל אחד מהמחברים בחיבור SCSI ון או SCSI OUT או IN הדבר. שניתו להשתמש בכל אחד מהם כדי לחבר את הכונו למערכת מארחת או להתקו SCSI אחר.

 $\rightarrow$ 

**3**

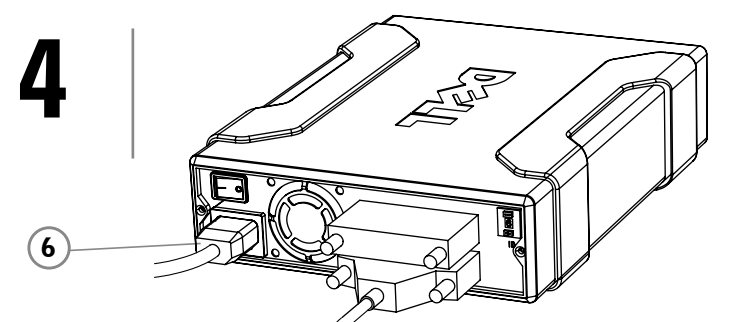

6 Power connector, Zásuvka napájení, Connecteur d'alimentation, Stromanschluss, Υποδοχή σύνδεσης τροφοδοσίας, 電源コネクター, Złącze zasilania, Conector de força, Conector de alimentación, מחבר מתח

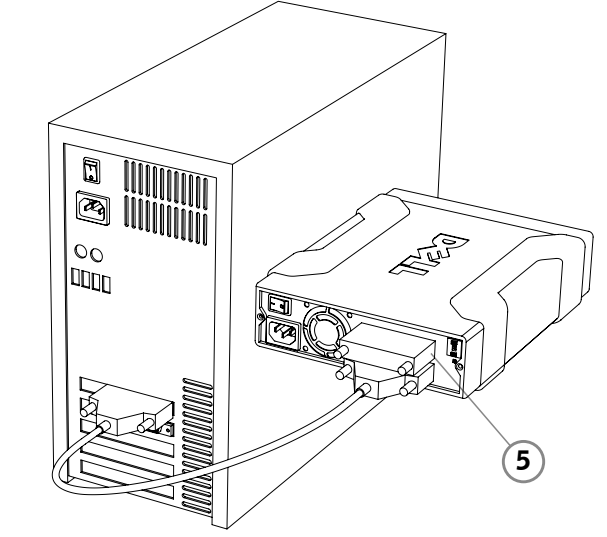

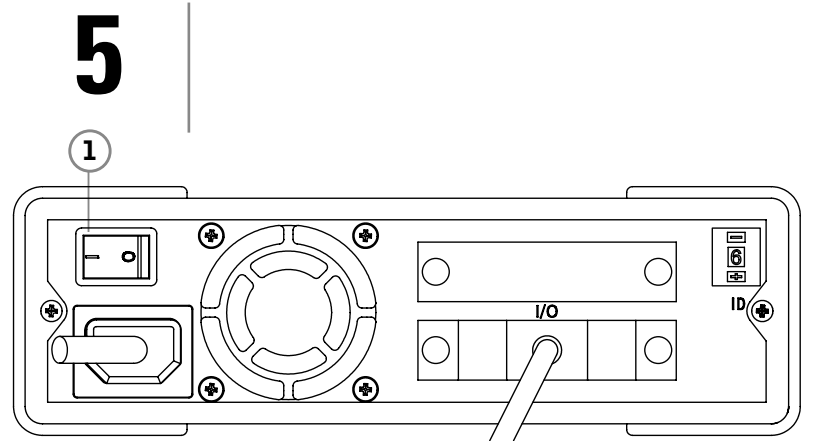

1 On/off switch, Vypínač, Interrupteur marche / arrêt, Ein/Aus-Schalter, Διακόπτης ενεργοποίησης/ απενεργοποίησης, 電源オン/オフ スイッチ, Włącznik/wyłącznik, Botão liga/desliga, מתג הדלקה/כיבוי ,Interruptor de encendido/apagado

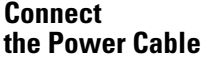

#### **Install the SCSI Terminator**

**reservados.** Queda estrictamente prohibida cualquier tipo de reproducción sin el niso por escrito de Dell Inc.

You must use a SCSI terminator (5) on the unused SCSI connector, if the PowerVault LTO external tape drive is the only device or the last device in the SCSI chain.

Connect the power cable (6) to the AC power connector on the back of the external tape drive.

**Turn On the Power**

Turn on the external tape drive by using the on/off power switch on the rear panel (1). It is recommended to turn on the power of the tape drive before you turn on the power of your server/PC.

**Note:** For more information about installing and configuring your tape drive. see the Dell PowerVault LTO-2-024/LTO-3-060 User's

**Die Informationen in diesem Dokument können ohne vorherige Ankündigung geändert werden. © 2007 Dell Inc. Alle Rechte vorbehalten.** Jegliche Reproduktion gleich welcher Art ist ohne schriftliche Genehmigung von Dell Inc. strengstens untersagt. Dell, das Dell-Logo und PowerVault sind Marken von Dell Inc. Dell beansprucht keinerlei echte an Marken und Namen Dritter. **Mai 2007**  LTO-2-024/LTO-3-060. **Les informations contenues dans le présent document peuvent être modifiées sans préavis. © 2007 Dell Inc. Tous droits réservés.**  La reproduction de quelque manière que soit sans l'autorisation écrite de Dell Inc. est strictement interdite. Dell, le logo Dell et PowerVault sont des marques commerciales de Dell Inc. Dell se désiste de tout nial à l'égard d'autres marques et noms. **Mai 2007 Information in this document is subject to change without notice. © 2007 Dell Inc. All rights reserved.**  leproduction in any manner whatsoever without the written Permission of Dell Inc. is strictly forbidden. Dell, the Dell logo, and PowerVault are trademarks of Dell Inc. Dell disclaims proprietary interest in the marks and names of others. 本書に記載された情報は予告な く変更されることがあります。 〜こ…。<br>なる形態であっても 憑 プのフ J o'、 Berr<br>ワ書面による許可な< 本書の内容を転載することを固 く禁じます。 Dell, Dell のロゴ、および PowerVault は、Dell Inc. の商<br>標です。Dell Inc. には、自社 標です。Dell Inc. には、自社<br>以外の商標または商品名の権利 を侵害する意図はありません。 2007 年 5 月 Οι πληροφορίες που περιέχοντα στο παρόν έγγραφο μπορεί να<br>αλλάξουν χωρίς προειδοποίηση.<br>© 2007 Dell Inc. Με την επιφύλαξη **όλων των δικαιωμάτων** Απαγορεύεται αυστηρά η<br>αναπαραγωγή του παρόντος με ποιονδήποτε τρόπο χωρίς τη γραπτή άδεια της Dell Inc. ονομασία Dell, το λογότυπο της Dell και η ονομασία PowerVault είναι<br>εμπορικά σήματα της Dell Inc. Η Dell .<br>ιοιείται οποιοδήποτε ιδιοκτησιακ ενδιαφέρον για εμπορικά σήματα και ȠȞȠȝĮıȓİȢ ȐȜȜȦȞ İIJĮȚȡİȚȫȞ. **ȃȑțȡȣ 2007 Informace v tomto dokumentu mohou být bez pĝedchozího upozornční zmčnčny. © 2007 Dell Inc. Všechna práva vyhrazena.**  Jakákoli reprodukce bez písemného souhlasu společnosti Dell Inc. je přísně zakázaná. Dell a logo Dell a název PowerVault jsou obchodní známky společnosti<br>Dell Inc. Společnost Dell se zříká nároků na vlastnictví známek a názv jiných společností

Guide.

# **La información de este documento podría cambiar sin previo aviso. © 2007 Dell Inc. Todos los derechos**

Dell, el logotipo de Dell y PowerVault son marcas comerciales de Dell Inc. Dell niega cualquier interés de propiedad en las marcas y nombres comerciales que no sean suyos.

המידע שבמסמך זה נתון לשינוי ללא<br>הודעה מראש. .2007 © כל .ʺʥʸʥʮʹ ʺʥʩʥʫʦʤ העתקתו בכל צורה שהי<mark>א בלא</mark> היתר בכתב מאת חברת Dell Inc. אסורה בהחלט.

השם Dell הסמליל של חברת Dell וכן השם PowerVault הם סימנים<br>מסחריים של Dell Inc.. חברת Dell מתוערת מכל ענייו קנייני בסימנים .<br>ובשמות של אחרים.

#### **Instalación del terminador SCSI**

**Hinweis:** Weitere Informationen zum Installieren und Konfigurieren des Bandlaufwerks finden Sie

zum Dell PowerVault LTO-2-024/LTO-3-060. Debe usar un terminador SCSI (5) en el conector SCSI sin usar, si la unidad de cinta externa PowerVault LTO es el único dispositivo o el último dispositivo de la cadena SCSI.

#### התקנת סיומת ה-SCSI

אם כונן הקלטות החיצוני ʠʥʤ PowerVault LTO ההתקו היחיד או האחרוו השרשרת ה-SCSI חורה להשתמש בסיומת SCSI נמחבר ה-SCSI שאינו SCSI .<br>בשימוש.

# **Σύνδεση του Καλω-** 電源ケーブルを 接続する

外付けテープドライブ ハロック<br>の背面にある AC 電源 コネクターに雷源ケー  $J$ ル ⑥ を接続します。

#### **Conexión del cable de alimentación**

Conecte el cable de alimentación (6) al conector de alimentación de CA de la parte posterior de la unidad de cinta externa.

### חיבור כבל המתח

 $(6)$  חבר את כבל המתח למחבר המתח (ז"ח) בצד האחורי של כונן הקלטות החיצוני.

背面パネルにある電源オ Włącz zewnętrzny .....<br>ン/オフ スイッチ (1) を使用して、外付けテ - プ...<br>- プ ドライブの電源を オンにします。 サーバ /PC の電源をオンに する前に、テープドラ イブの電源をオンにす ることをお勧めします。

注記 : テープ ドライブ の取り付けと構成の詳<br>細については、/ 『De11 細については、 PowerVault LT0-2-024/ LT0-3-060 User's Guide』を参照してくだ

### **Encendido**

Encienda la unidad de cinta externa utilizando el interruptor de encendido/apagado del panel posterior (1). Se recomienda encender la unidad antes de encender el servidor/PC.

**Nota:** Para obtener más información sobre cómo instalar y configurar la unidad de cinta, consulte la Guía de usuario de Dell PowerVault LTO-2-024/LTO-3-060.

### ביצוע הדלקה

בצע הדלקה של כונן הקלטות .<br>החיצוני באמצעות מתג ההדלקה/כיבוי בלוח האחורי מומלץ לבצע הדלקה של (1). ر<br>כונן הקלטות לפני הדלקת הושרת או המחושר

#### **Installieren des SCSI-Abschlusswiderstands**

Am freien SCSI-Anschluss

#### <u>ターを取り付ける terminatora SCSI</u> **Instalowanie**

Jeśli zewnętrzny napęd taśm PowerVault LTO jest jednym lub ostatnim urządzeniem w łańcuchu SCSI, terminatora SCSI (5) należy używać w połączeniu z nieużywanym złączem SCSI.

muss ein SCSI-Abschlusswiderstand (5) angebracht werden, wenn das externe Bandlaufwerk PowerVault LTO das einzige oder das letzte Gerät in der SCSI-Kette ist.

**des Stromkabels**

 $\delta$ ίου Τροφοδοσίας

Συνδέστε το καλώδιο τροφοδοσίας (6) στην υποδοχή σύνδεσης τροφοδοσίας AC στην πίσω πλευρά της εξωτερικής μονάδας ταινίας

Stecken Sie das Stromkabel (6) in die Wechselstrombuchse auf der Rückseite des externen Bandlaufwerks.

**Einschalten**

naped taśm za pomoca znajdującego się na tylnym panelu (1) włacznika/ wyłącznika. Zaleca się włączenie zasilania napędu taśm przed właczeniem zasilania serwera/komputera.

Schalten Sie das externe Bandlaufwerk mit dem Ein/ Aus-Schalter (1) auf der Rückseite des Geräts ein. Das Bandlaufwerk sollte eingeschaltet werden, bevor Sie den Server/PC

Eνερνοποίηση *inς Τροφοδοσίας* Eνεργοποιήστε την

εξωτερική μονάδα δίσκου χρησιμοποιώντας το διακόπτη ενεργοποίησης/ απενερνοποίησης στο πίσω πλαίσιο (1) της μονάδας. Σάς συνιστούμε να ενεργοποιείτε τη μονάδα ταινίας πριν ενεργοποιήσετε το διακομιστή/υπολογιστή σας.

> **Uwaga: Więcej** informacji o instalowaniu i konfigurowaniu napedu taśm można znaleźć w instrukcji obsługi urządzenia Dell PowerVault LTO-2-024/LTO-3-060.

**Informacje zawarte w tym dokumencie mogĆ zostaý zmienione bez powiadomienia. © 2007 Dell Inc. Wszelkie prawa zastrzeīone.** Kopiowanie w jakikolwiek sposób bez pisemnej zgody firmy Dell Inc. jest<br>surowo zabronione.

#### **Anschließen Connexion du câble d'alimentation**

einschalten.

Dell, logo Dell oraz PowerVault są znakami towarowymi firmy Dell Inc.<br>Firma Dell nie rości sobie prawa własności do znaków towarowyc i nazw innych firm

**mai 2007** 

**Ενκατάσταση του ȊıȢȞįijțIJijȓ SCSI**

PowerVault LTO 外付け テープ ドライブが SCSI チェーン内の唯一のデ バイスまたは最後のデ バイスである場合、未 使用の SCSI コネクタ ーに SCSI ターミネー ター 5 を取り付ける 必要があります。 Εάν η εξωτερική μονάδα ταινίας PowerVault LTO είναι η μοναδική συσκευή ή η τελευταία συσκευή στην  $\overline{a}$ λυσίδα SCSI, θα πρέπει να χρησιμοποιήσετε έναν τερματιστή SCSI (5) στην υποδοχή σύνδεσης SCSI που δεν χρησιμοποιείται.

5 SCSI Terminators, Ukončovací prvky SCSI, Bouchons de terminaison SCSI, SCSI-Abschlusswiderstand, Τερματιστές SCSI, ומות SCSI ターミネーター, Terminatory SCSI, Terminadores SCSI, Terminadores SCSI, SCSI סיומות

#### **Installation du bouchon de terminaison SCSI**

Vous devez utiliser un bouchon de terminaison SCSI (5) pour le connecteur SCSI non utilisé, si le lecteur de bandes externe PowerVault LTO est le seul périphérique ou le dernier périphérique de la chaîne SCSI.

#### Branchez le câble d'alimentation (6) au connecteur d'alimentation CA situé à l'arrière du lecteur

de bandes externe.

**Mise sous tension**

Mettez le lecteur de bandes externe sous tension en utilisant l'interrupteur marche / arrêt du panneau arrière (1). Il est recommandé de mettre le lecteur de bandes externe sous tension avant d'allumer votre serveur / PC.

**Pĝipojte napájecí kabel** Připo

> **Remarque :** Pour obtenir davantage d'informations sur l'installation et la configuration de votre lecteur de bandes externe, consultez le Guide d'utilisation Dell PowerVault

Zapněte externí páskovou jednotku pomocí vypínače na zadním panelu (1). Doporučuje se zapnout páskovou jednotku před zapnutím serveru nebo

Conecte o cabo de força (6) ao conector de força CA na parte traseira da unidade de fita externa.

Lique a unidade de fita externa usando o botão de força liga/desliga na parte traseira do painel (1). Recomenda-se ligar a força da unidade de fita antes de ligar o seu servidor /PC.

הערה: לקרלת מידע ווסף על תהליר ההתקנה וההגדרה של כונן הקלטות, עיין במדריך למשתמש של Dell PowerVault LTO-2-024/ .LTO-3-060

in der Bedienungsanleitung さい。 **Σημείωση:** Για περισσότερες πληροφορίες σχετικά με την ενκατάσταση και τη διαμόρφωση της μονάδας ταινίας, ανατρέξτε στον Οδηγό Χρήστη του Dell PowerVault LTO-2-024/LTO-3-060.

#### **PodâĆczanie kabla zasilajĆcego**

Podłacz kabel zasilający (6) do złącza zasilania prądem przemiennym, które znajduje się z tyłu zewnętrznego napędu taśm.

# ⸐ᤣƗXŰŞƐ **WâĆczanie zasilania Ligar a força**

#### **Nainstalujte ukonÿovací prvek rozhraní SCSI**

Pokud je externí pásková jednotka PowerVault LTO jediným zařízením nebo ,<br>posledním zařízením v řetězci .<br>zařízení SCSI, musíte použít ukončovací prvek SCSI (5) na nepoužitém konektoru SCSI.

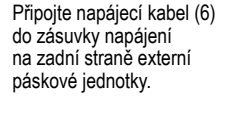

**Zapnčte zaĝízení**

**Poznámka:** Další informace o instalaci a konfiguraci páskové jednotky naleznete v příručce Dell PowerVault LTO-2-024/LTO-3-060 Users Guide (Uživatelská příručka jednotky PowerVault LTO-2-024/LTO-3-060).

počítače.

```
Kvčten 2007
```
#### **Instalar o terminador SCSI**

Você deve usar um terminador SCSI (5) no conector SCSI não utilizado, caso a unidade de fita externa do PowerVault LTO seja o único dispositivo ou o último dispositivo na cadeia SCSI.

#### **Conectar o cabo de força**

**Observação:** Para obter mais informações sobre a instalação e a configuração da unidade de fita, consulte o Manual do Usuário do Dell PowerVault LTO-2-024/LTO-3-060.

**As informações deste do estão sujeitas a alteração sem aviso. © 2007 Dell Inc. Todos os direitos reservados.**  A reprodução de qualquer maneira sem Permissão por escrito da Dell Inc. é estritamente proibida

Dell, o logotipo da Dell e PowerVault são marcas registradas da Dell Inc. A Dell se isenta de qualquer interesse de propriedade nas marcas e nomes de terceiros.

**Maio de 2007** 

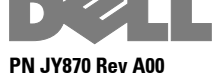

SCSI ターミネー

Free Manuals Download Website [http://myh66.com](http://myh66.com/) [http://usermanuals.us](http://usermanuals.us/) [http://www.somanuals.com](http://www.somanuals.com/) [http://www.4manuals.cc](http://www.4manuals.cc/) [http://www.manual-lib.com](http://www.manual-lib.com/) [http://www.404manual.com](http://www.404manual.com/) [http://www.luxmanual.com](http://www.luxmanual.com/) [http://aubethermostatmanual.com](http://aubethermostatmanual.com/) Golf course search by state [http://golfingnear.com](http://www.golfingnear.com/)

Email search by domain

[http://emailbydomain.com](http://emailbydomain.com/) Auto manuals search

[http://auto.somanuals.com](http://auto.somanuals.com/) TV manuals search

[http://tv.somanuals.com](http://tv.somanuals.com/)